### **Principal School School Umschlag nach Ihren Vorlagen!**

Eintach fertig gestaltete PDF hochladen!

## Umschlag nach Ihren Vorlagen!

**Einfach fertig gestaltete PDF hochladen!**

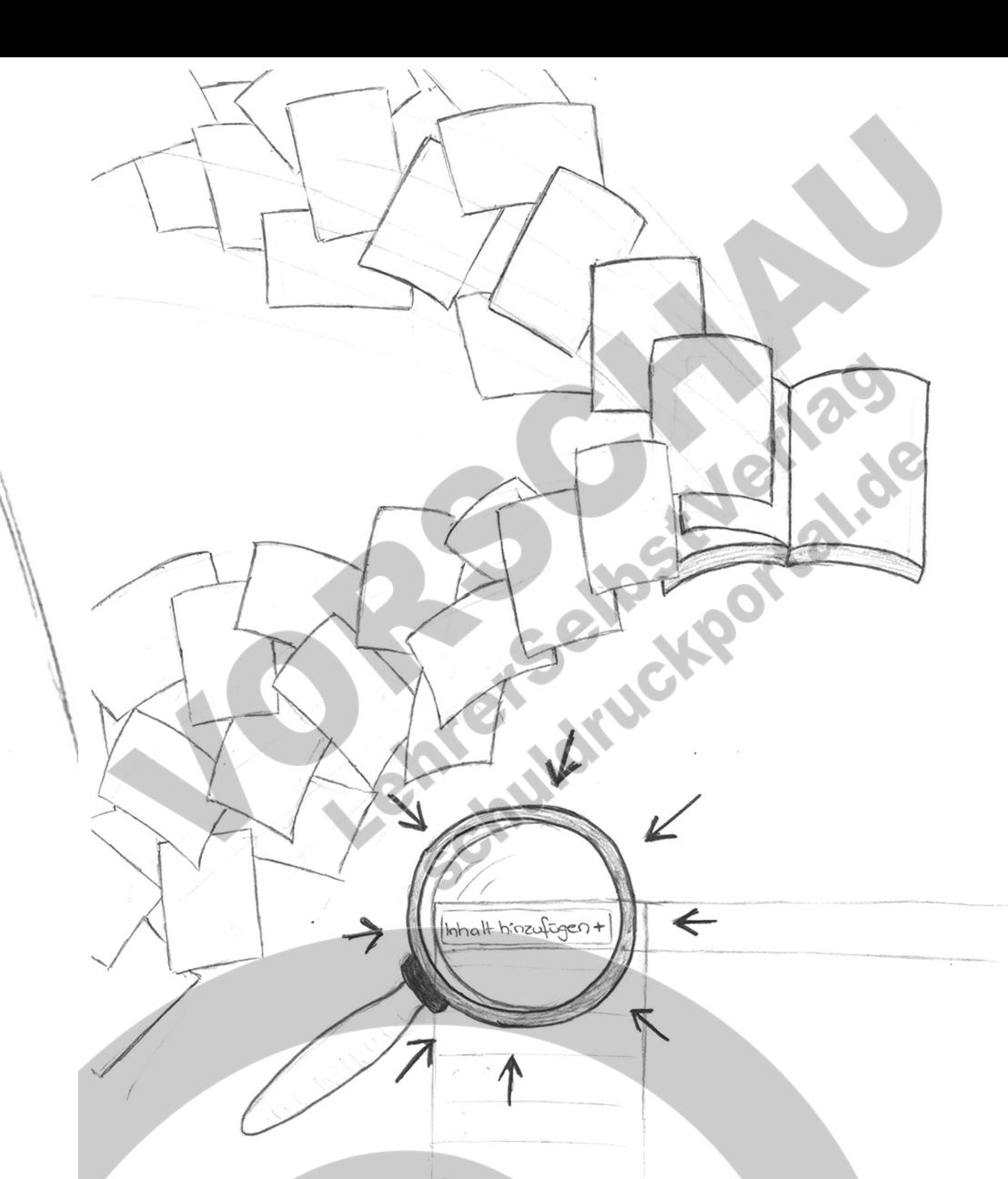

### **Inhalt nach Ihren Vorlagen!**

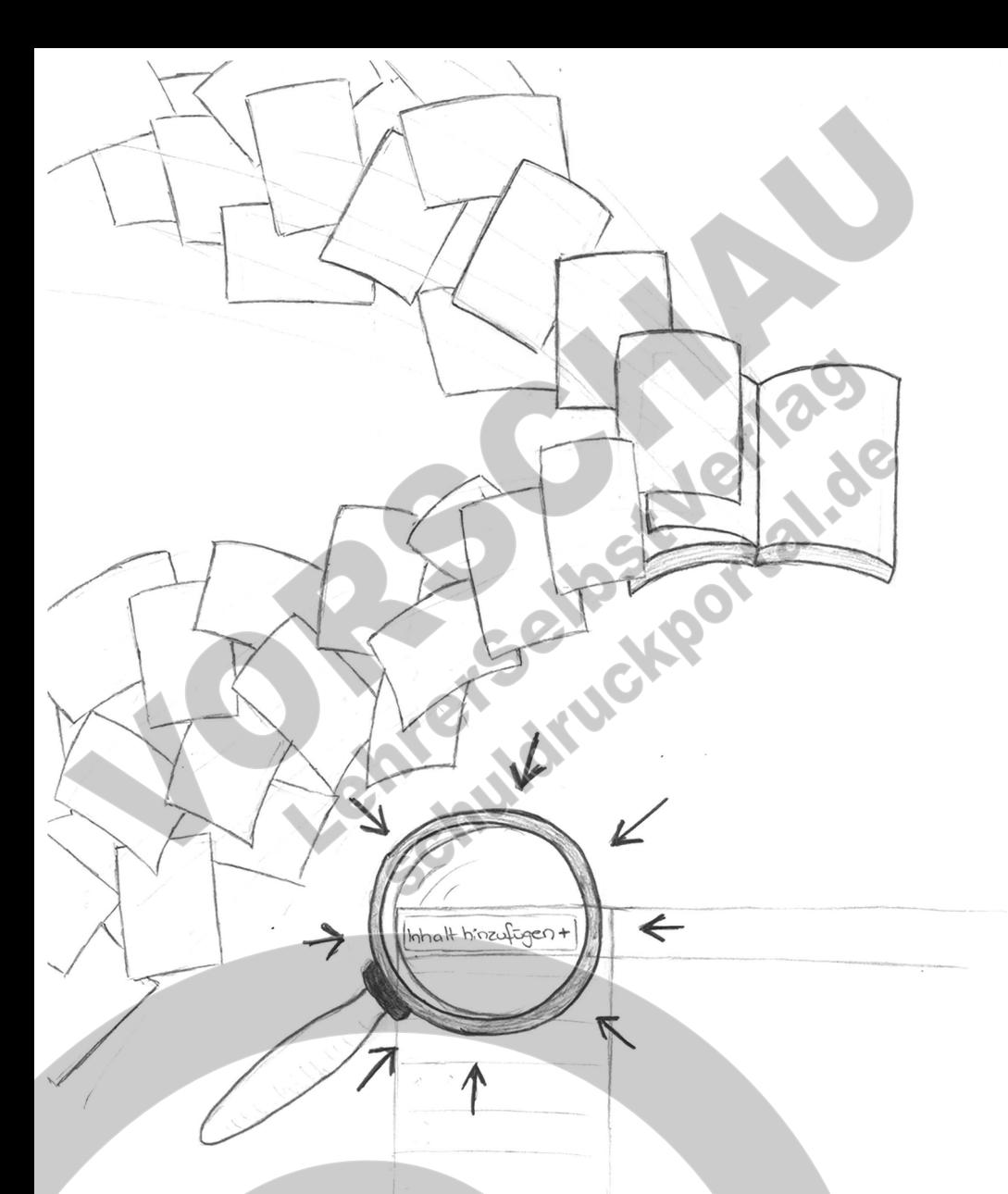

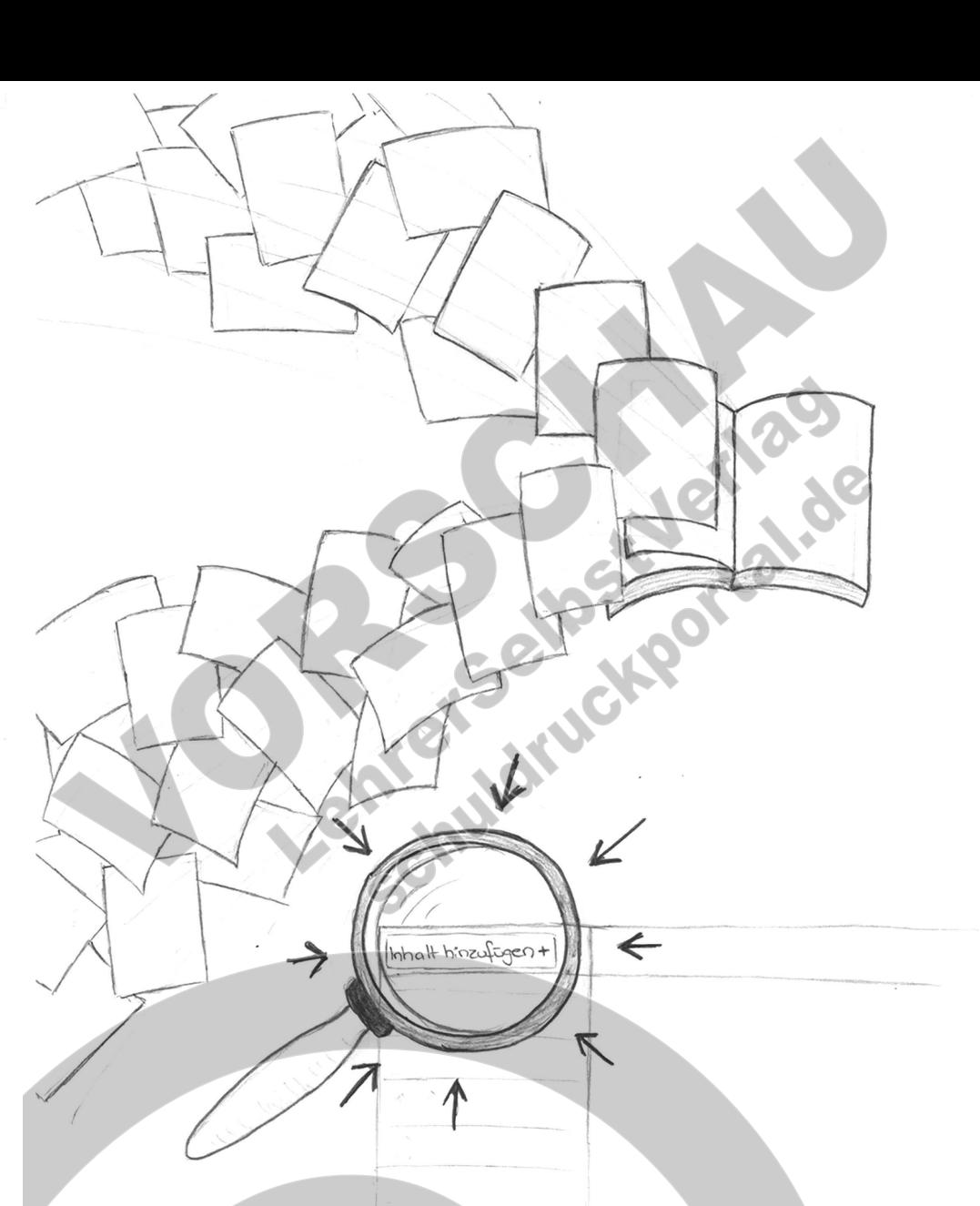

**Einfach fertig gestaltete PDF hochladen und anordnen!**

### **Inhalt nach Ihren Vorlagen!**

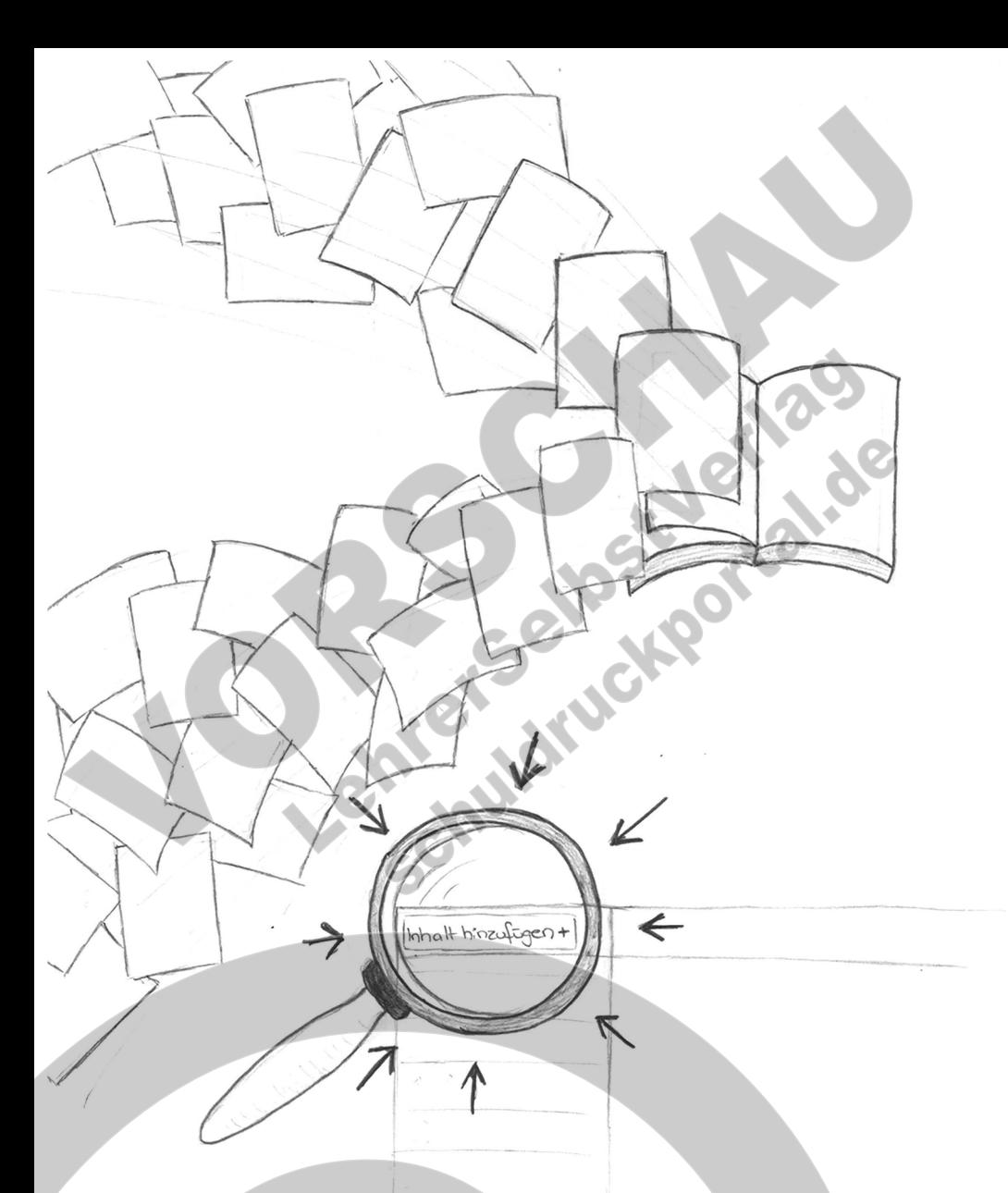

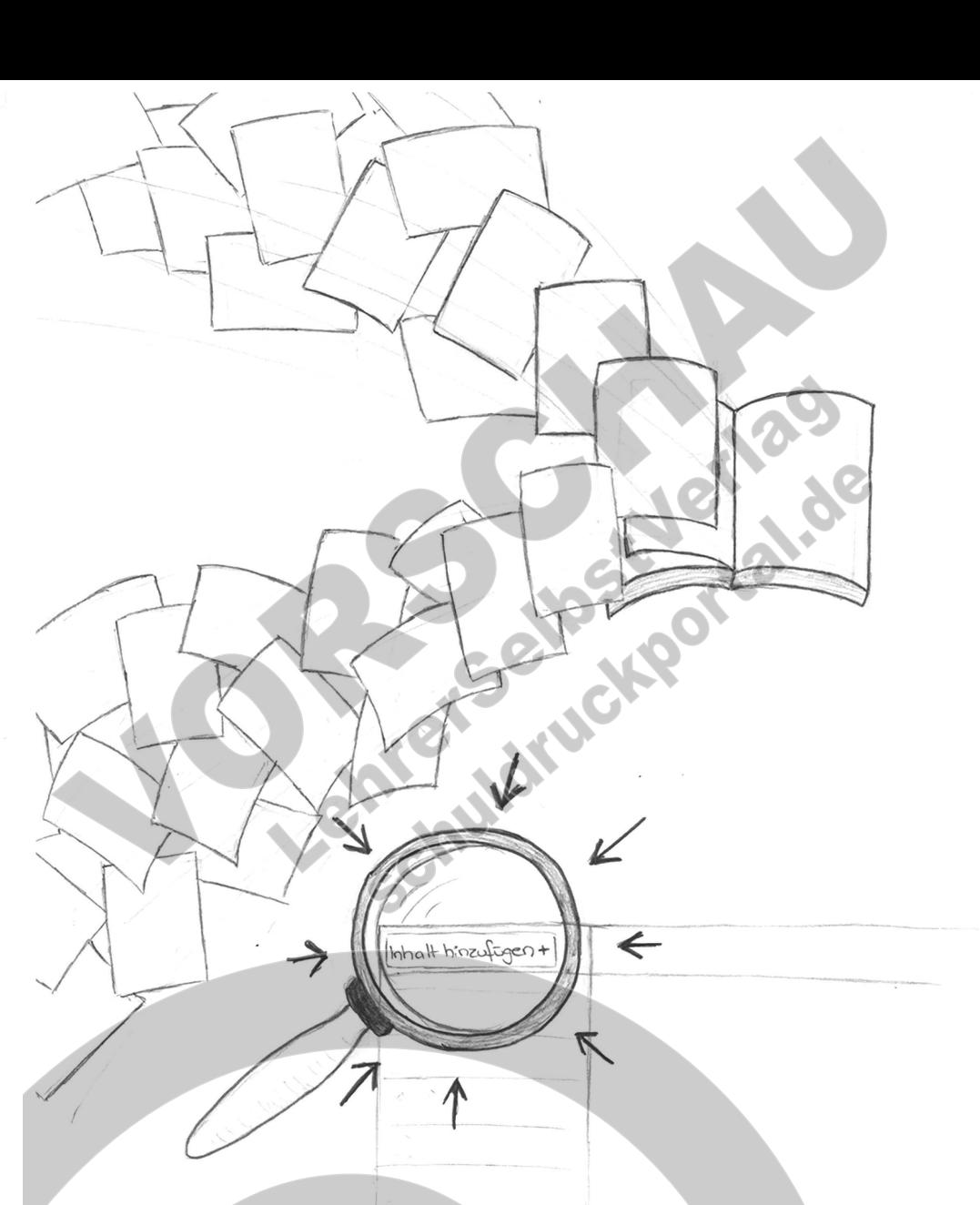

**Einfach fertig gestaltete PDF hochladen und anordnen!**

### **Inhalt nach Ihren Vorlagen!**

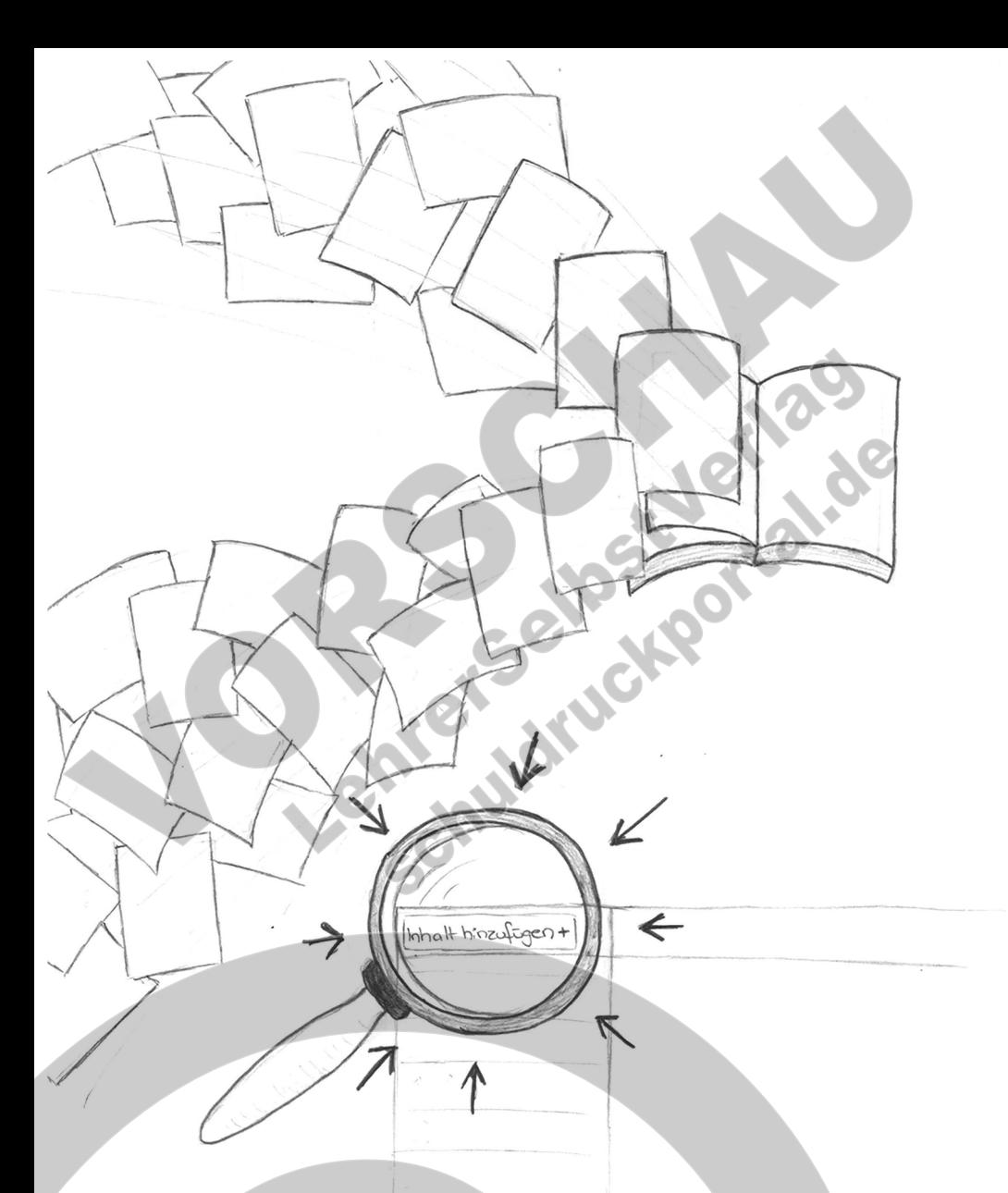

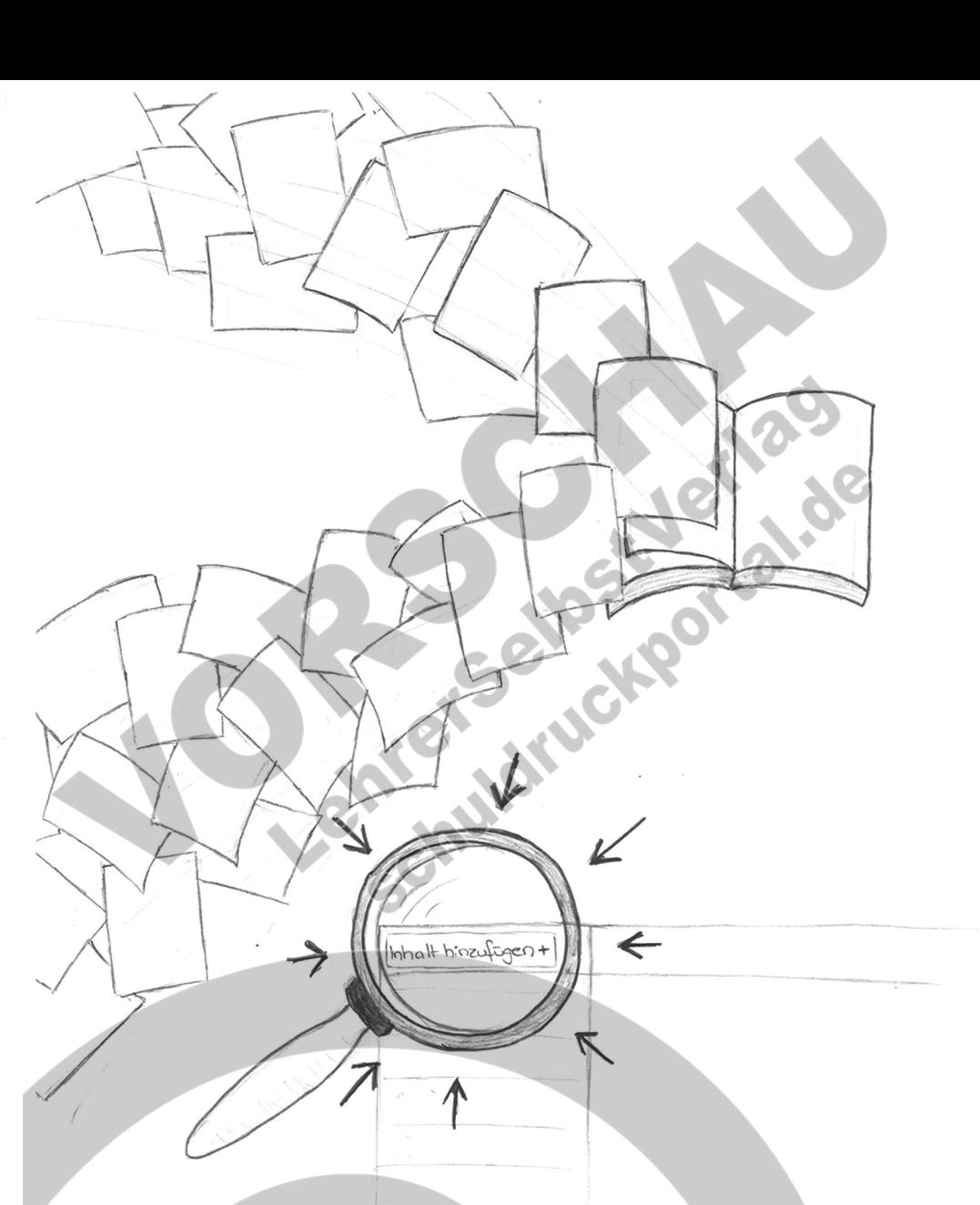

**Einfach fertig gestaltete PDF hochladen und anordnen!**

### **Inhalt nach Ihren Vorlagen!**

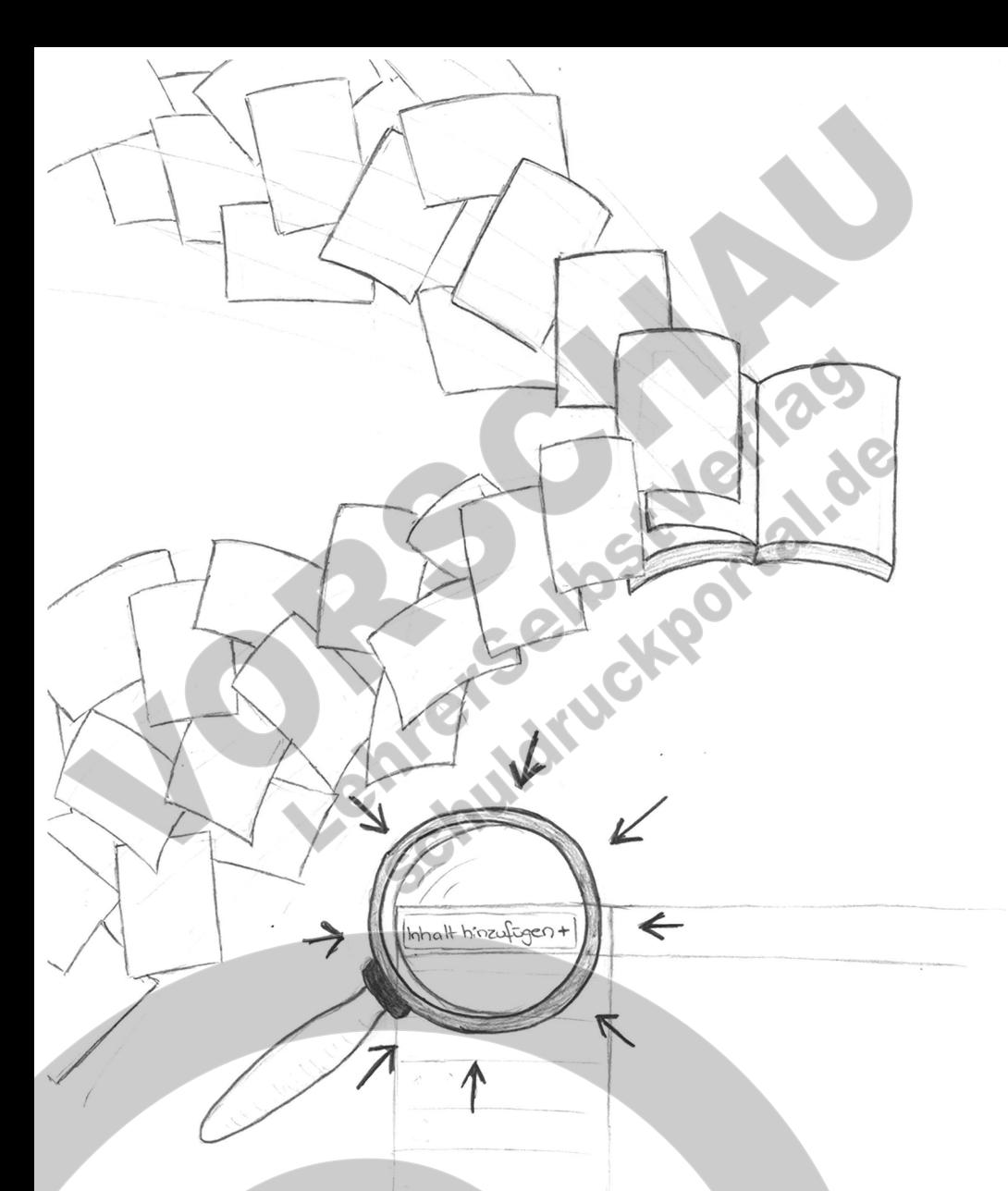

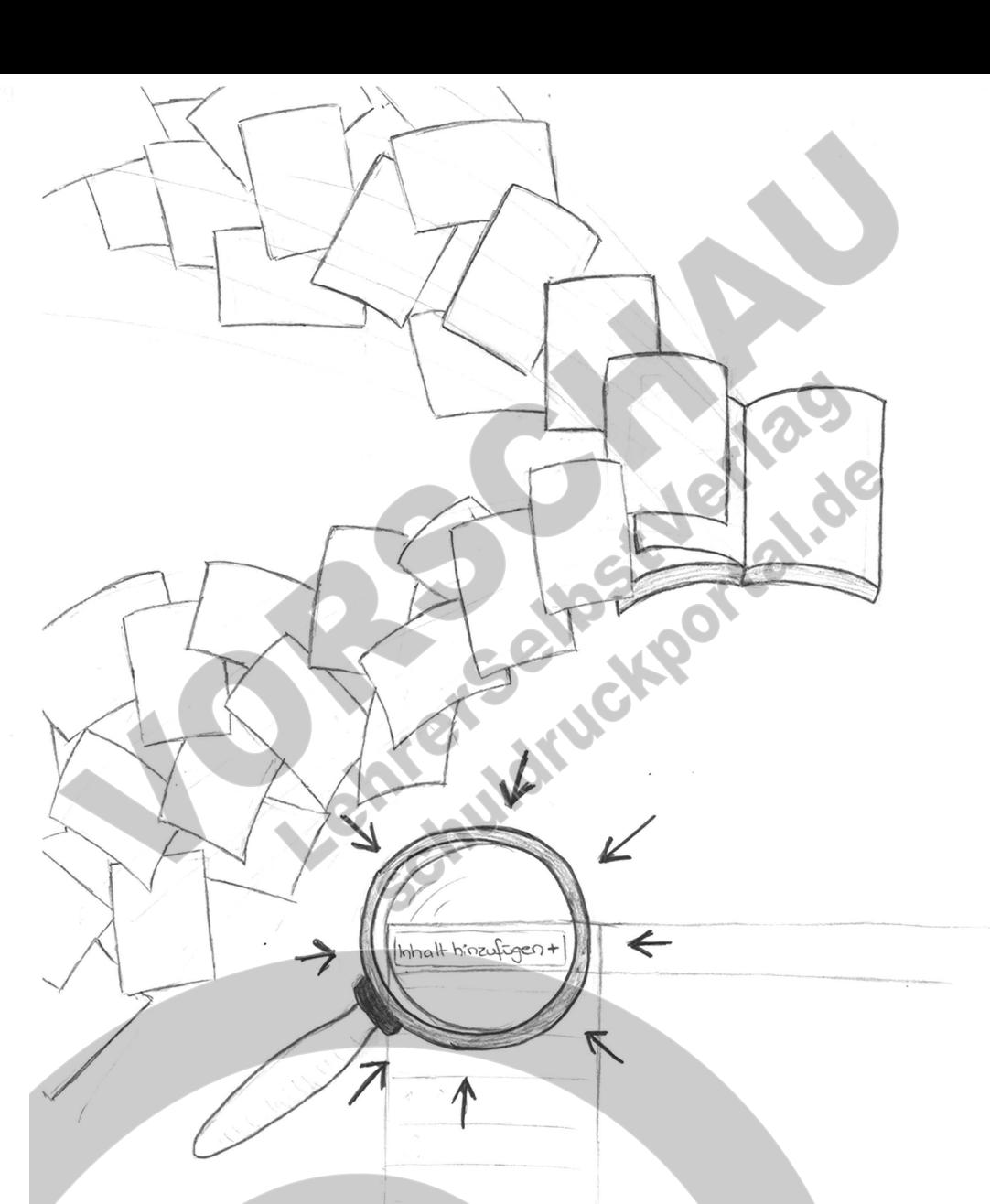

**Einfach fertig gestaltete PDF hochladen und anordnen!**

### **Inhalt nach Ihren Vorlagen!**

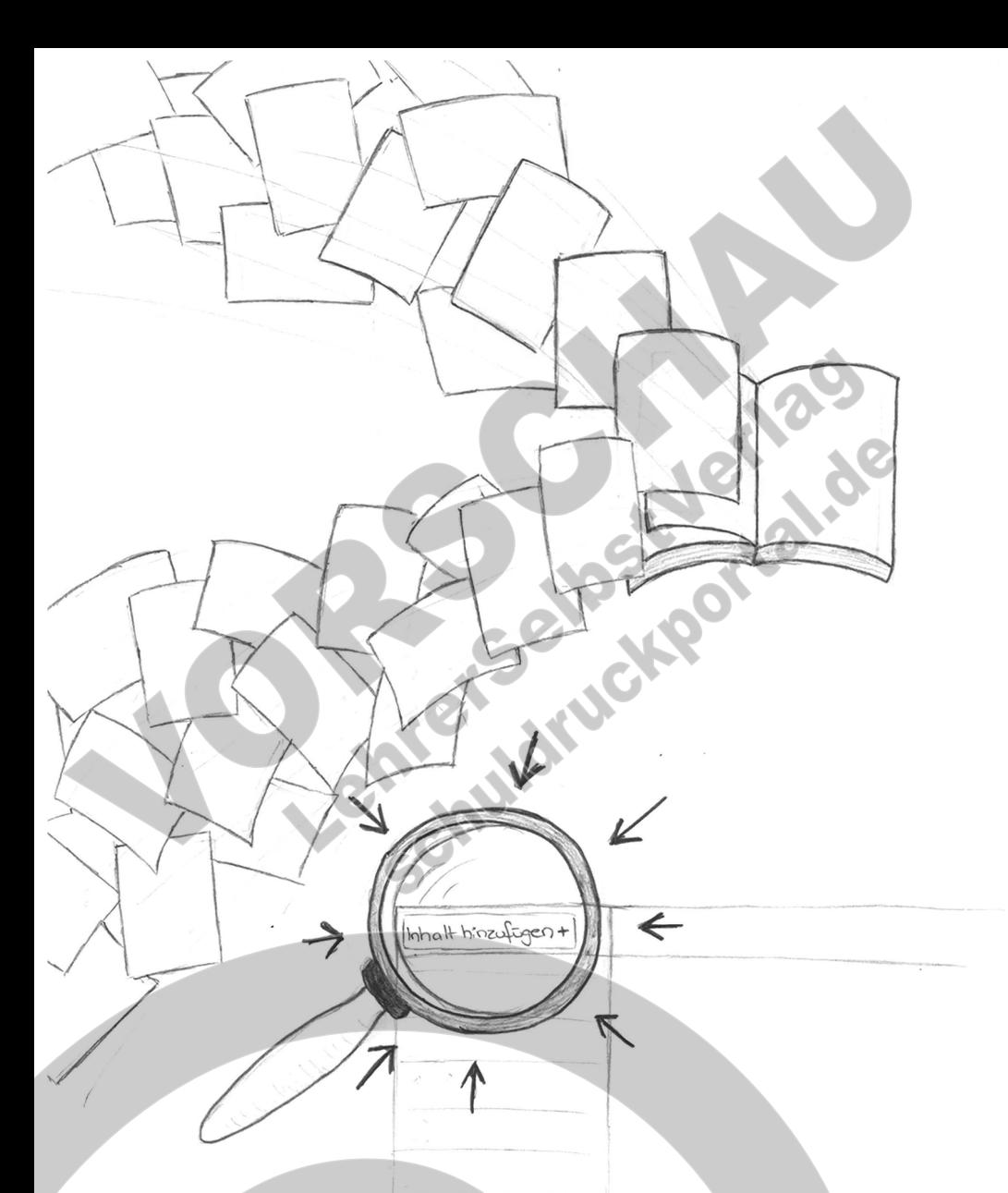

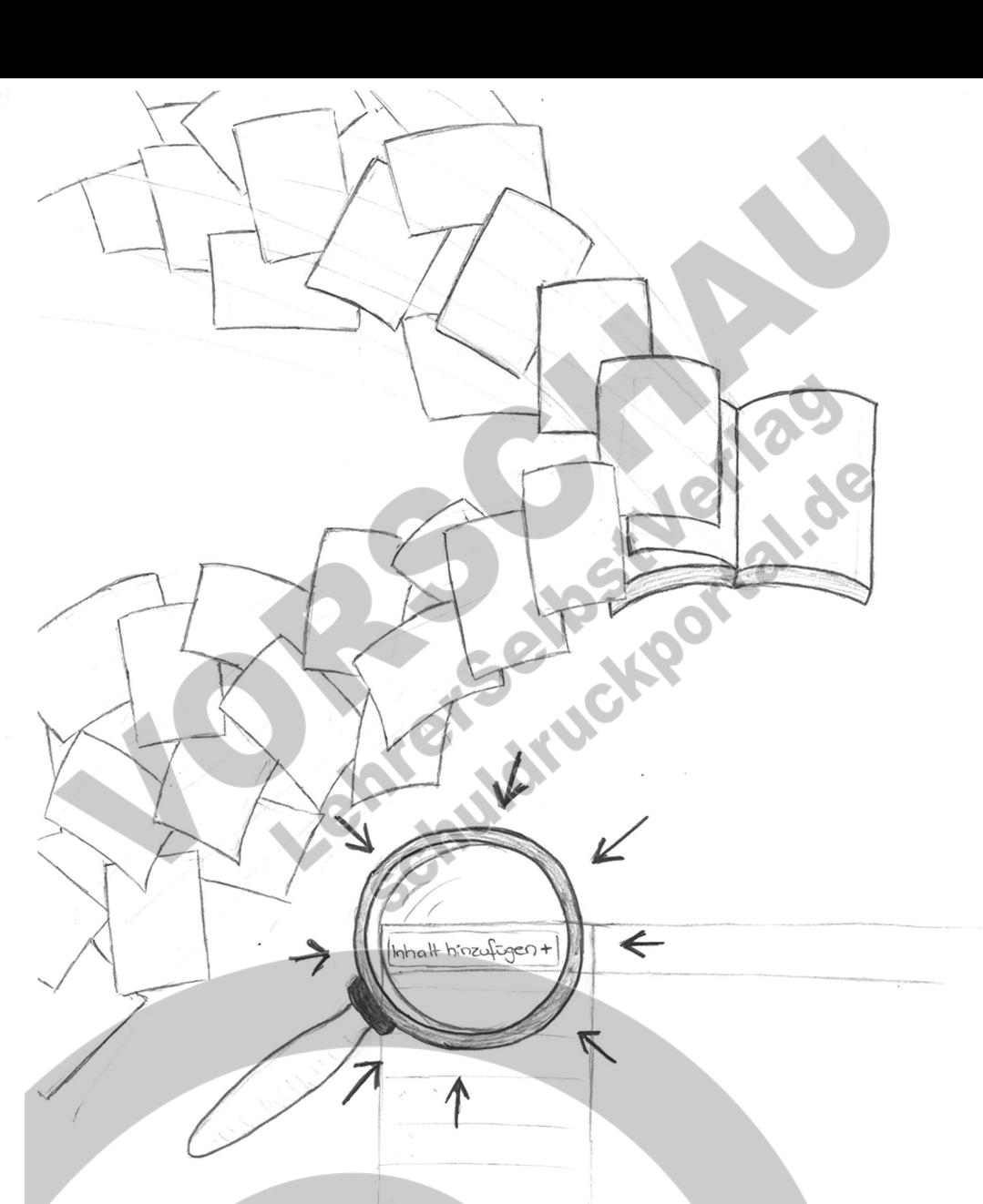

**Einfach fertig gestaltete PDF hochladen und anordnen!**

### **Inhalt nach Ihren Vorlagen!**

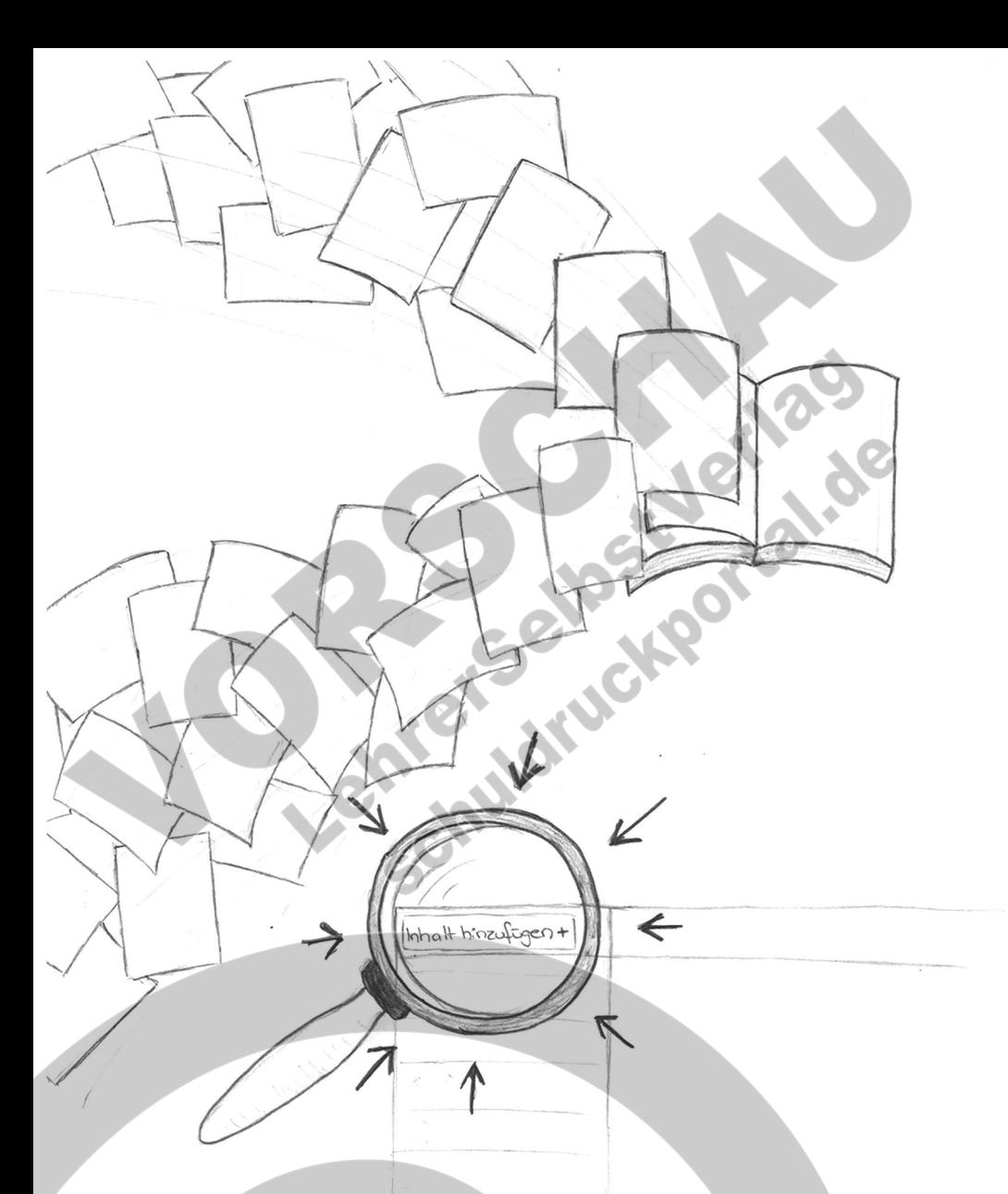

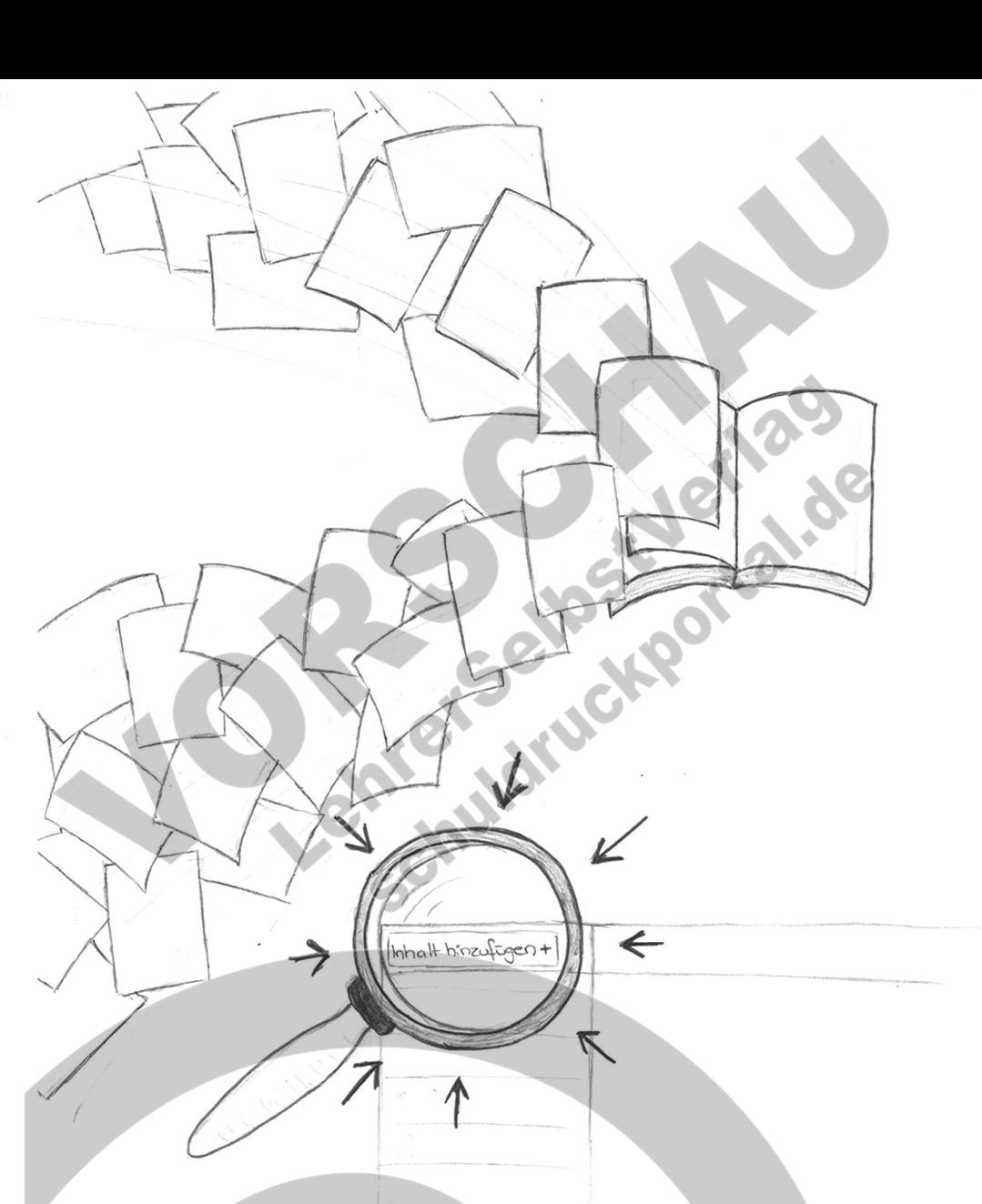

**Einfach fertig gestaltete PDF hochladen und anordnen!**

### **Inhalt nach Ihren Vorlagen!**

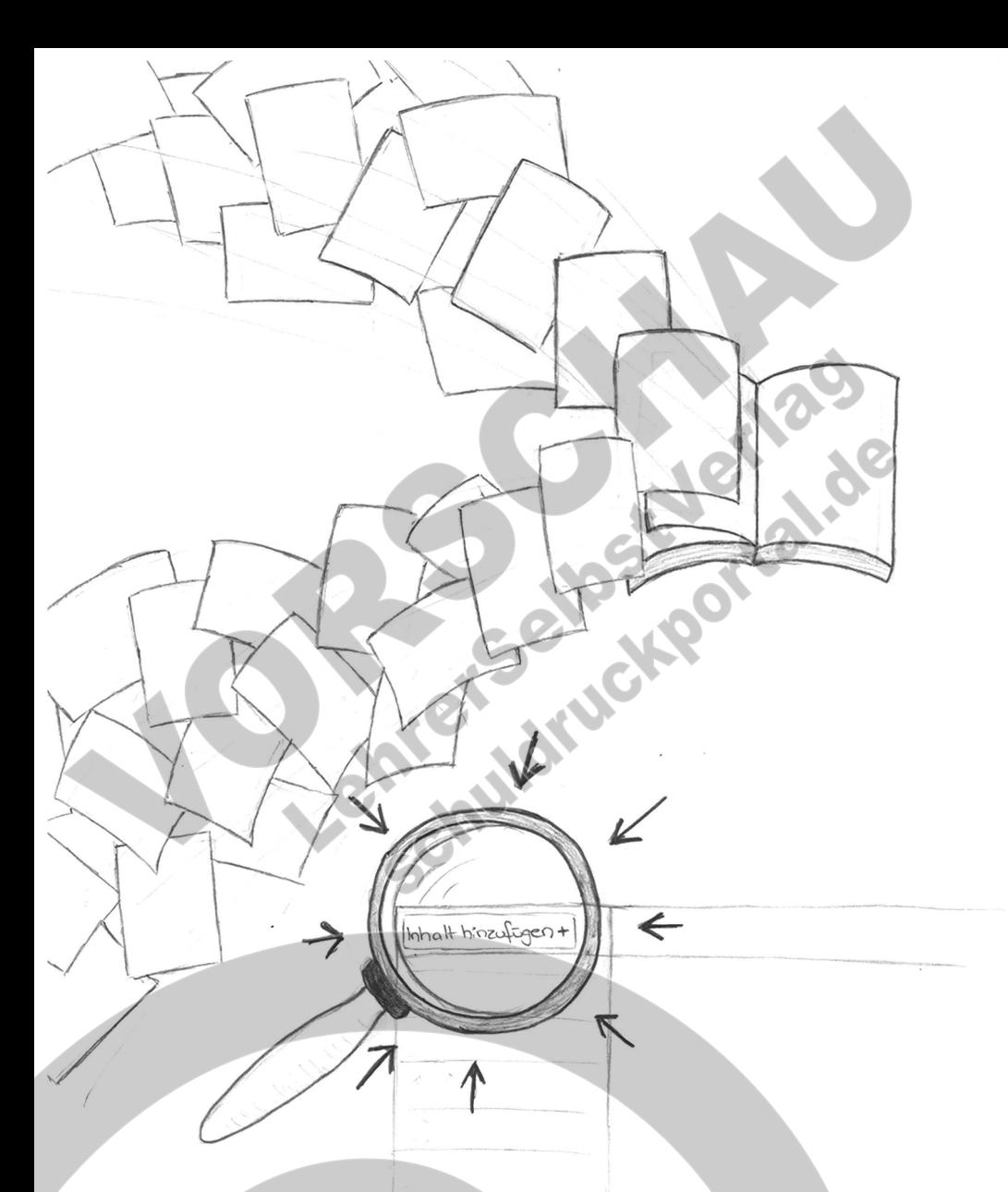

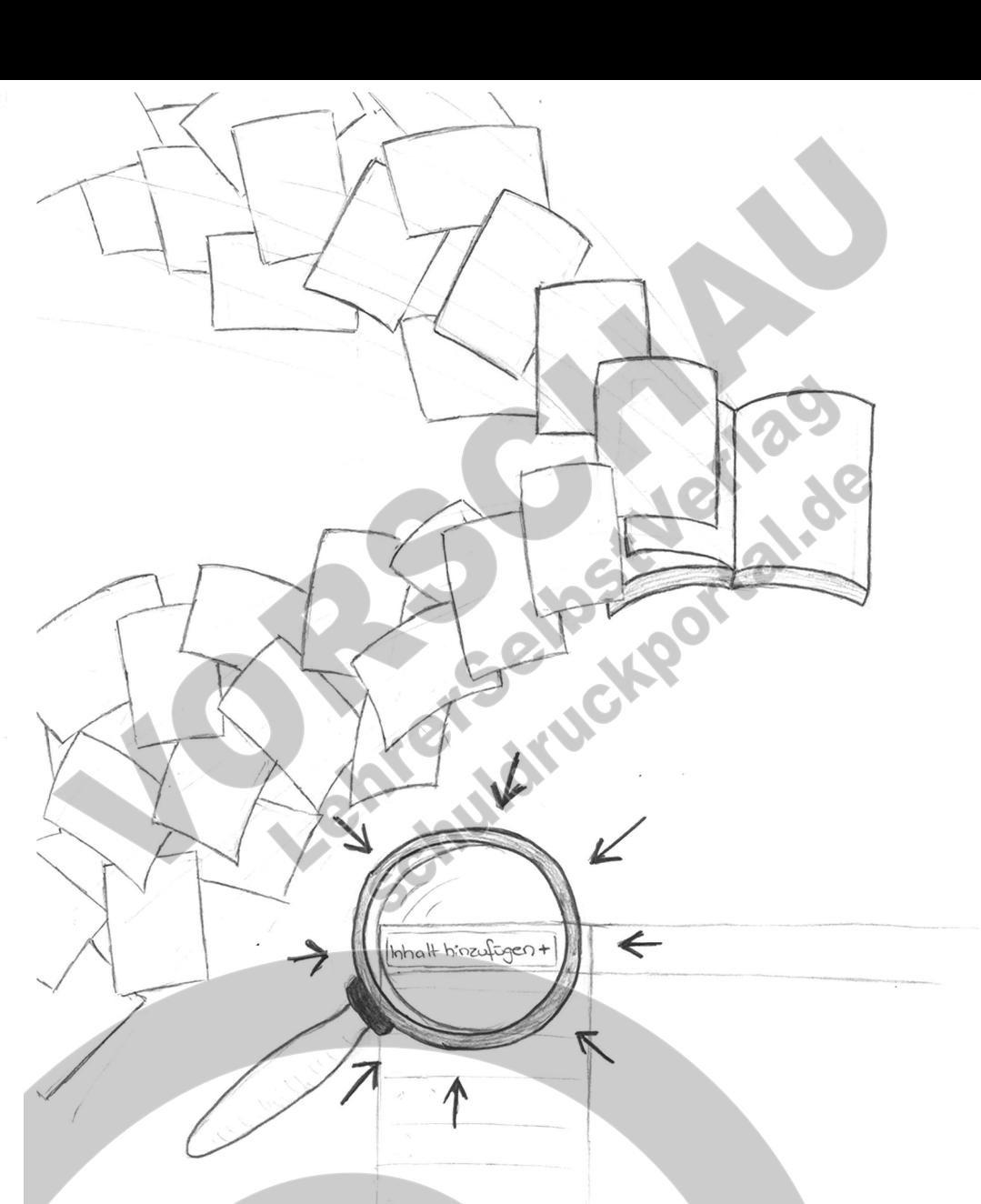

**Einfach fertig gestaltete PDF hochladen und anordnen!**

### **Inhalt nach Ihren Vorlagen!**

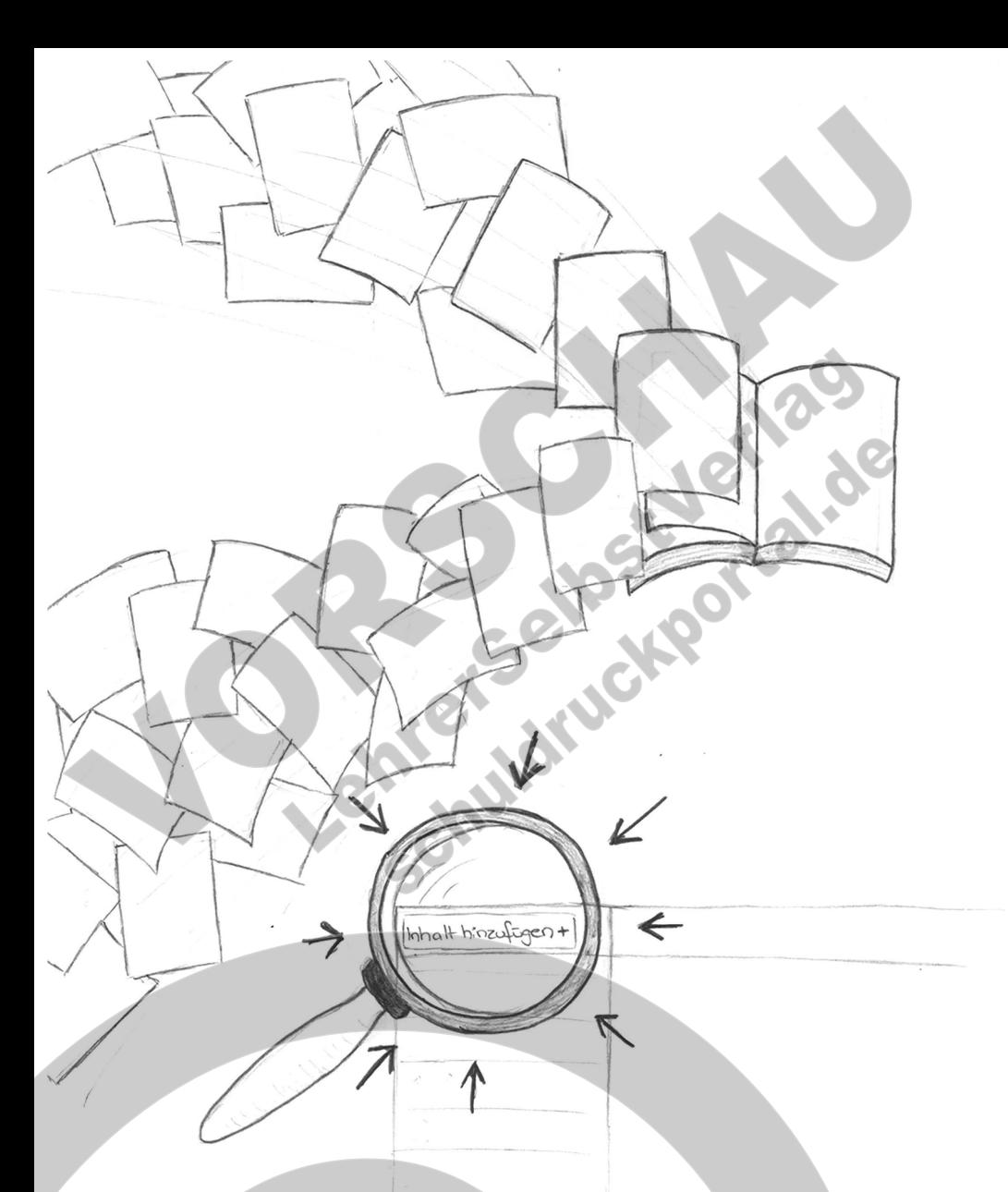

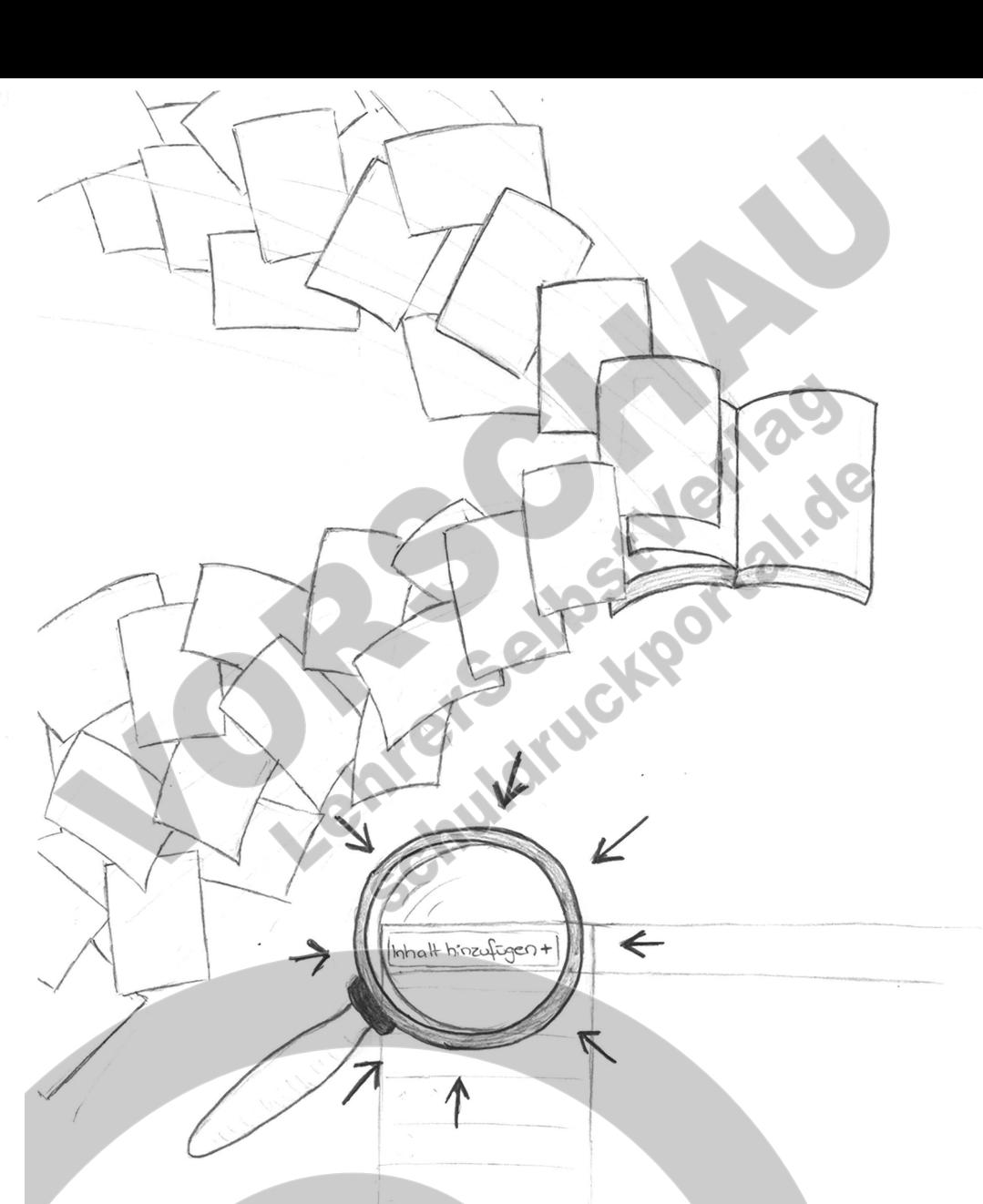

**Einfach fertig gestaltete PDF hochladen und anordnen!**

### **Inhalt nach Ihren Vorlagen!**

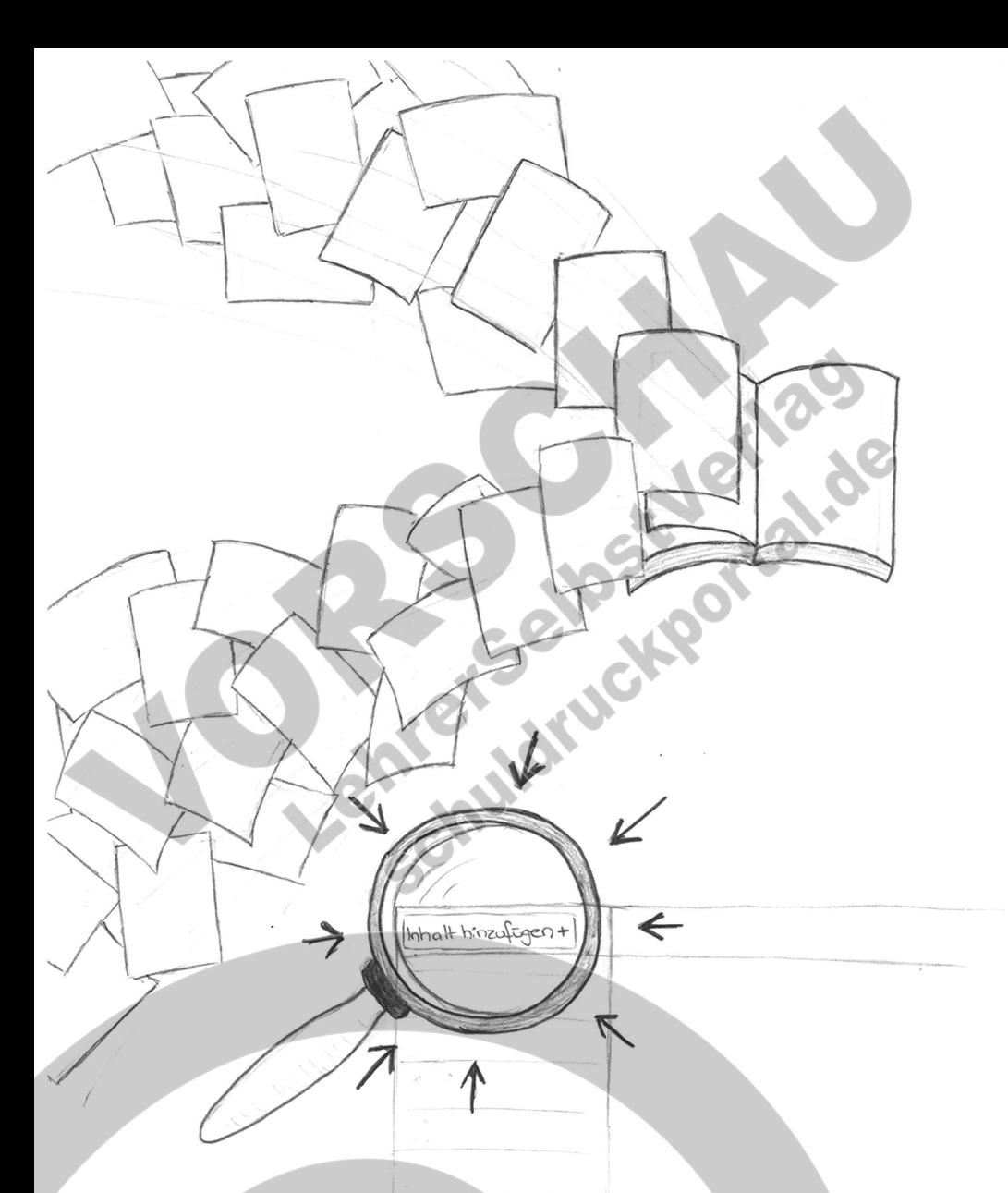

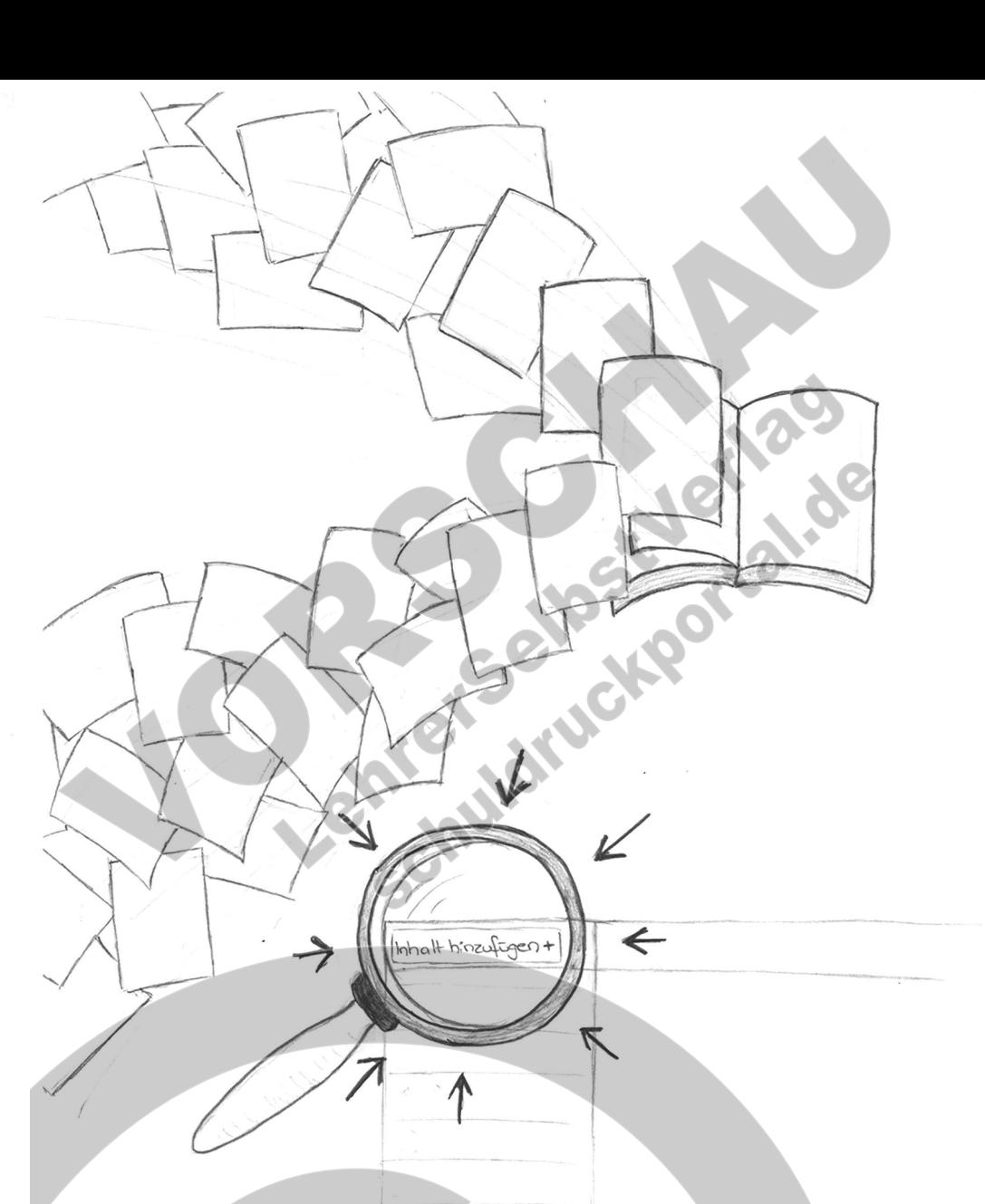

**Einfach fertig gestaltete PDF hochladen und anordnen!**

### **Inhalt nach Ihren Vorlagen!**

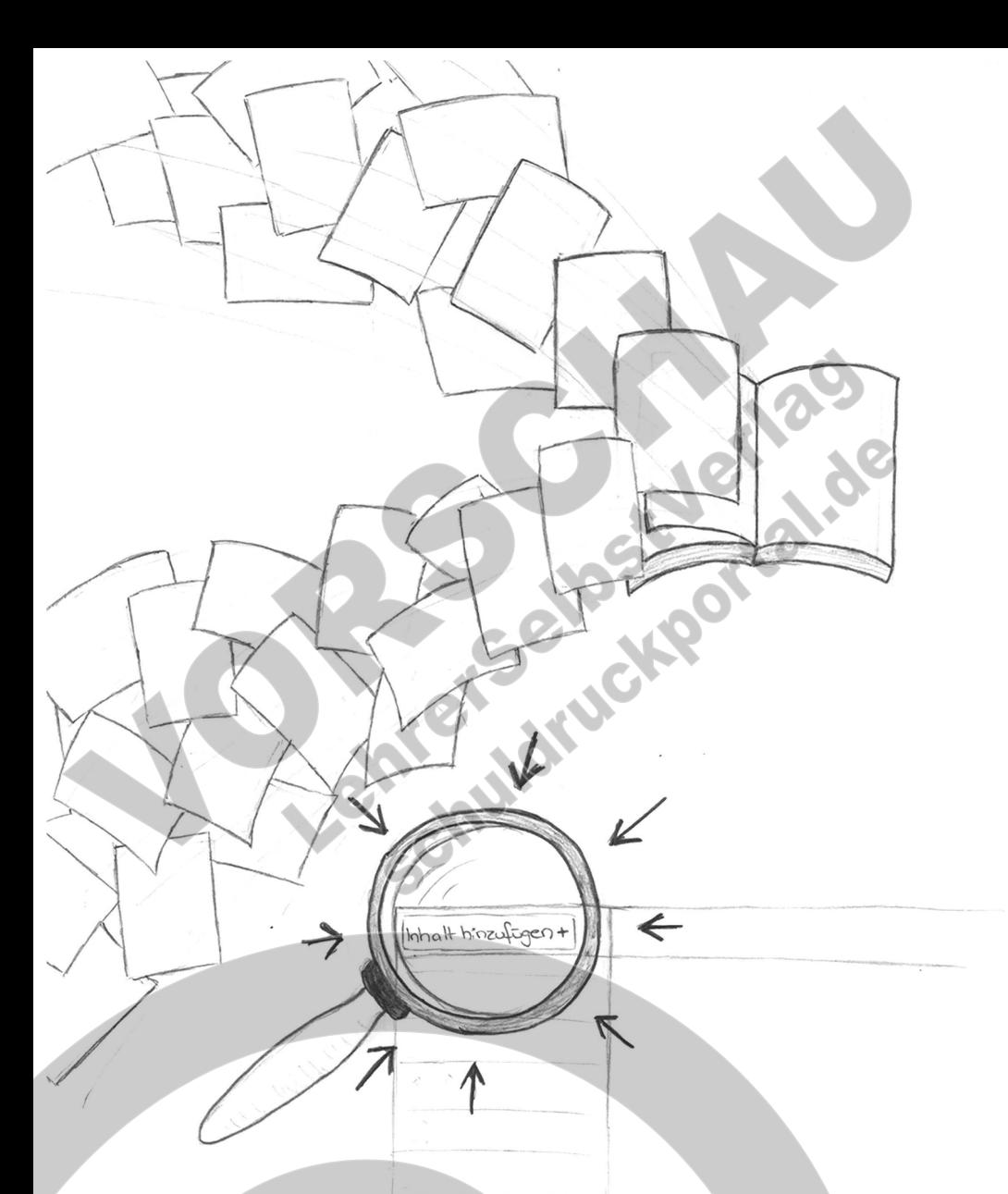

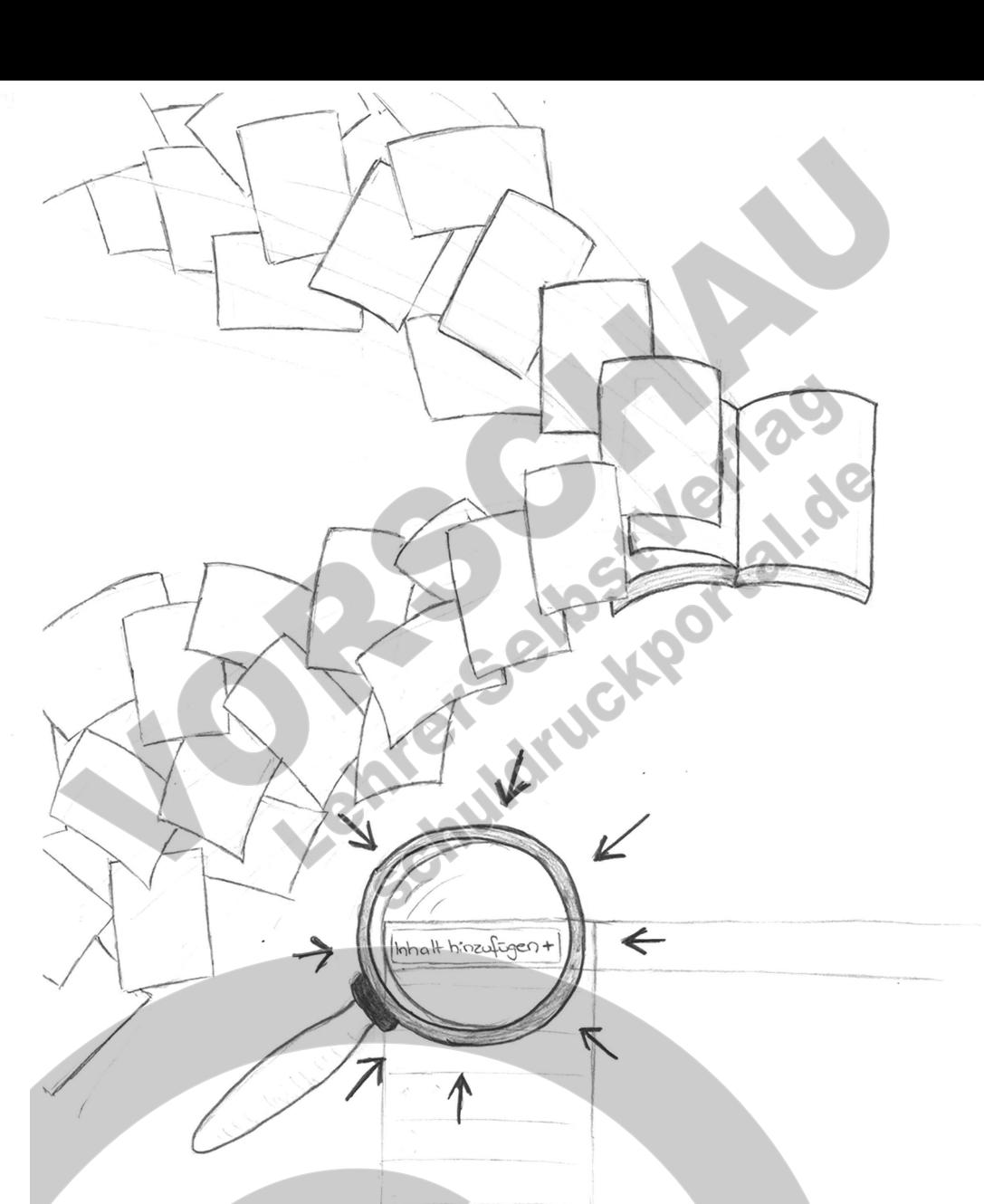

**Einfach fertig gestaltete PDF hochladen und anordnen!**

### **Inhalt nach Ihren Vorlagen!**

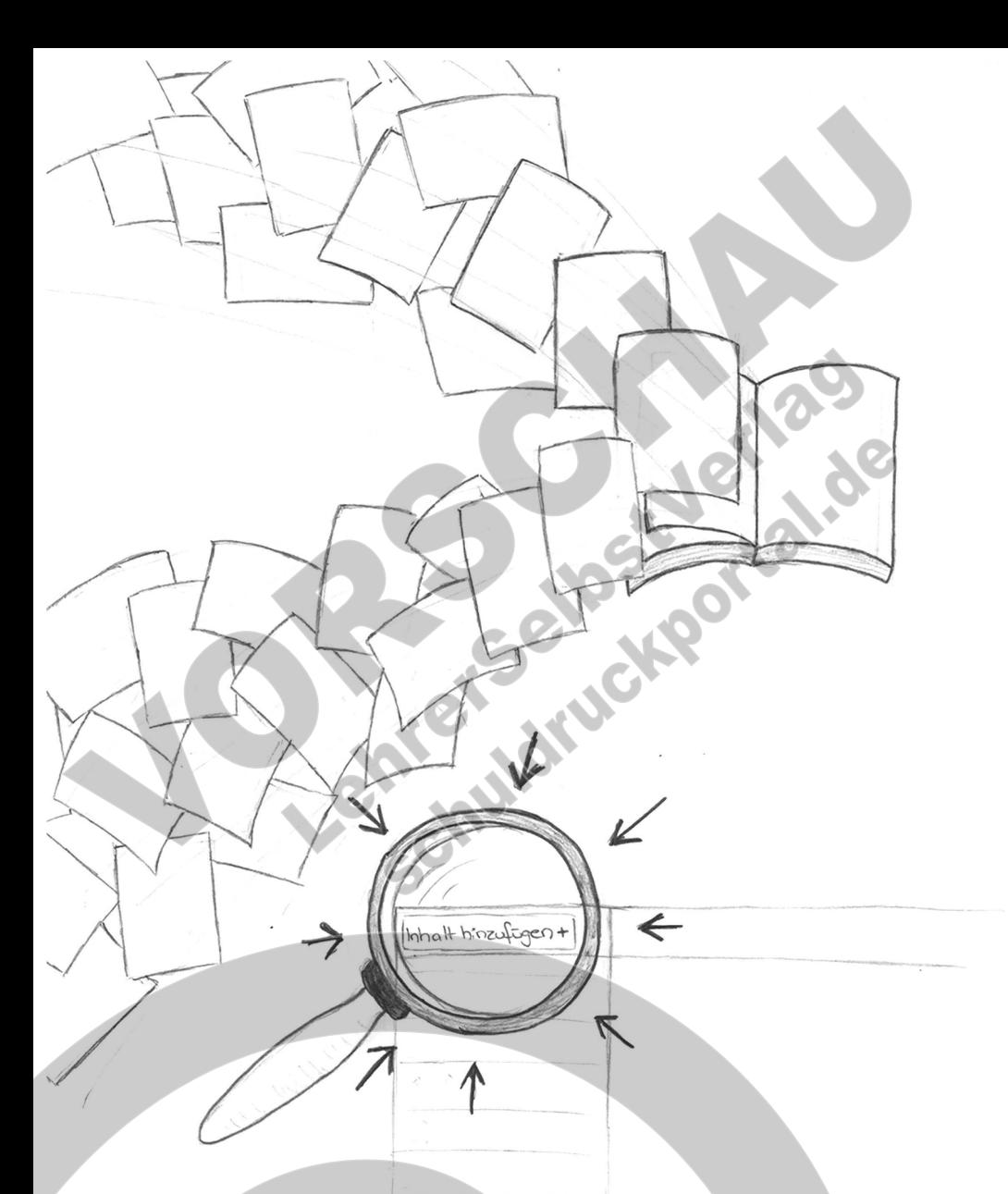

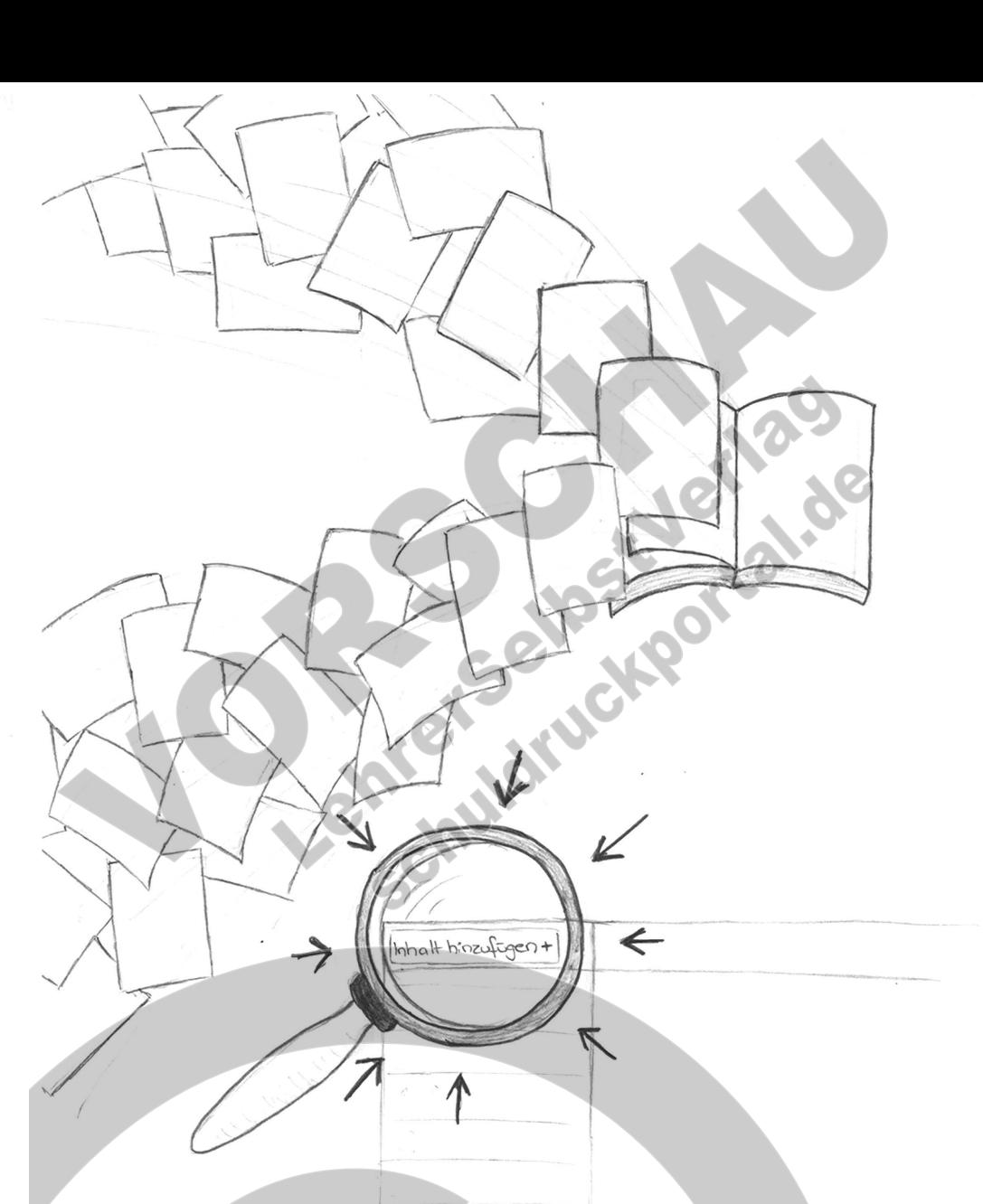

**Einfach fertig gestaltete PDF hochladen und anordnen!**

### **Inhalt nach Ihren Vorlagen!**

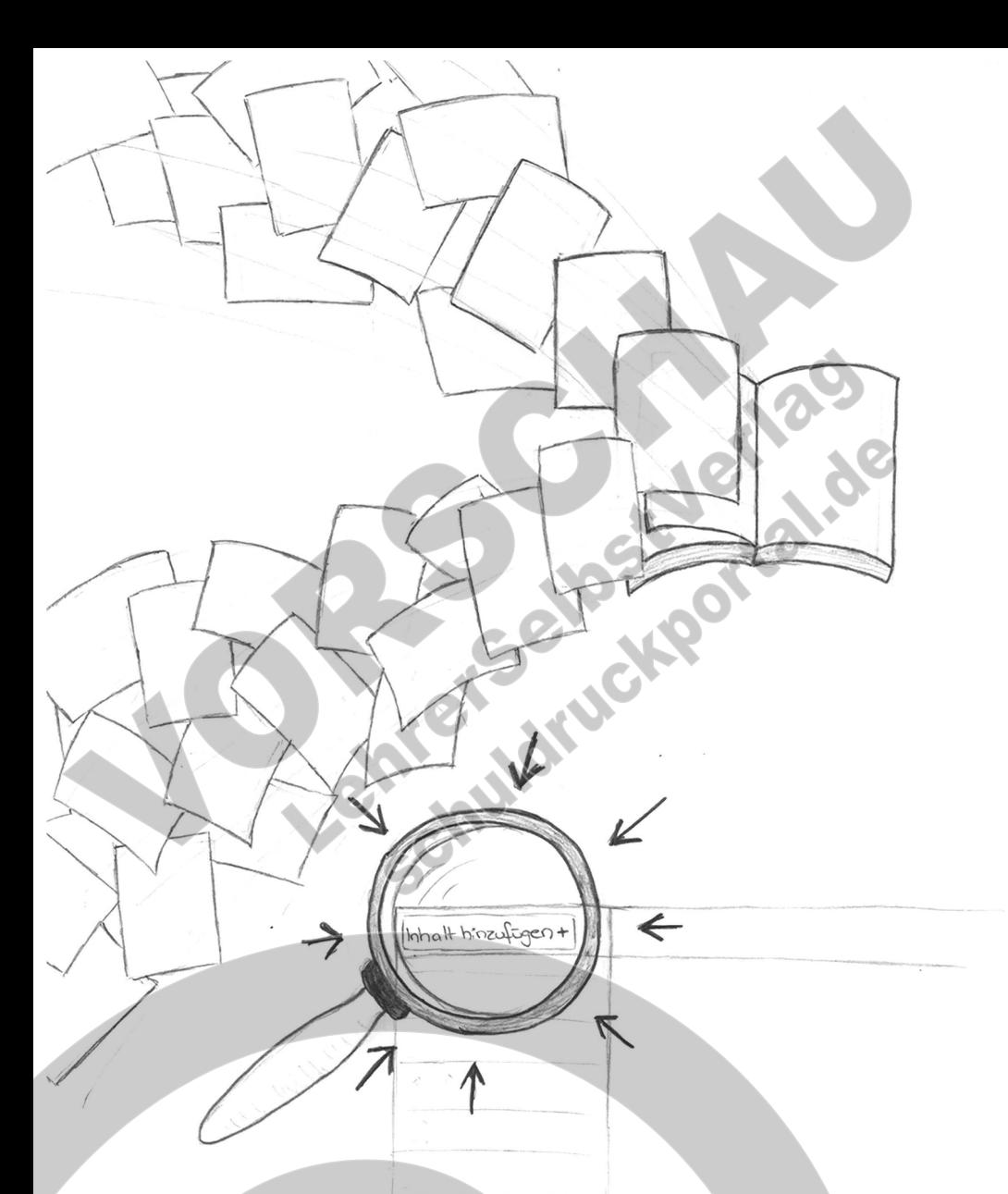

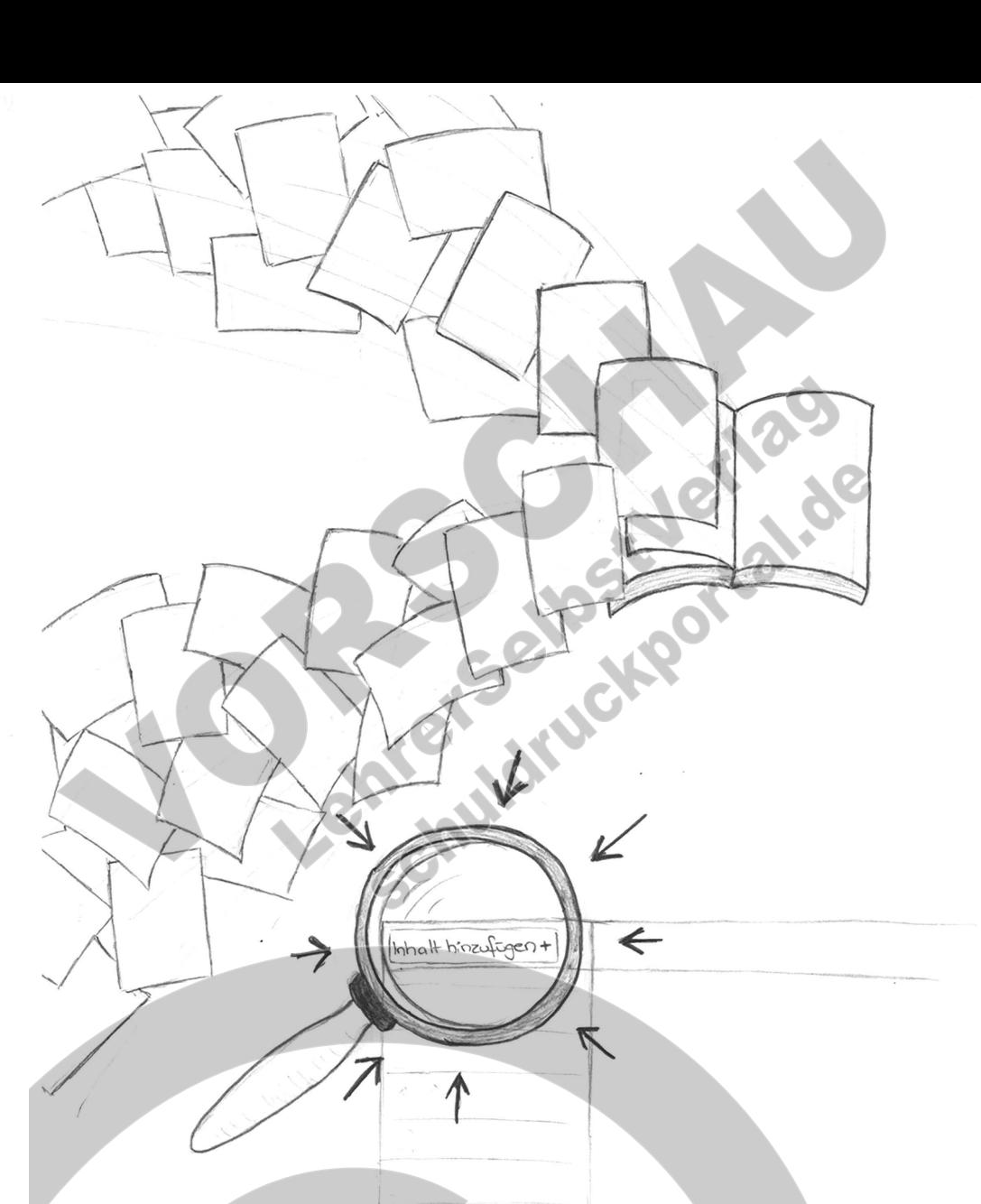

**Einfach fertig gestaltete PDF hochladen und anordnen!**

### **Inhalt nach Ihren Vorlagen!**

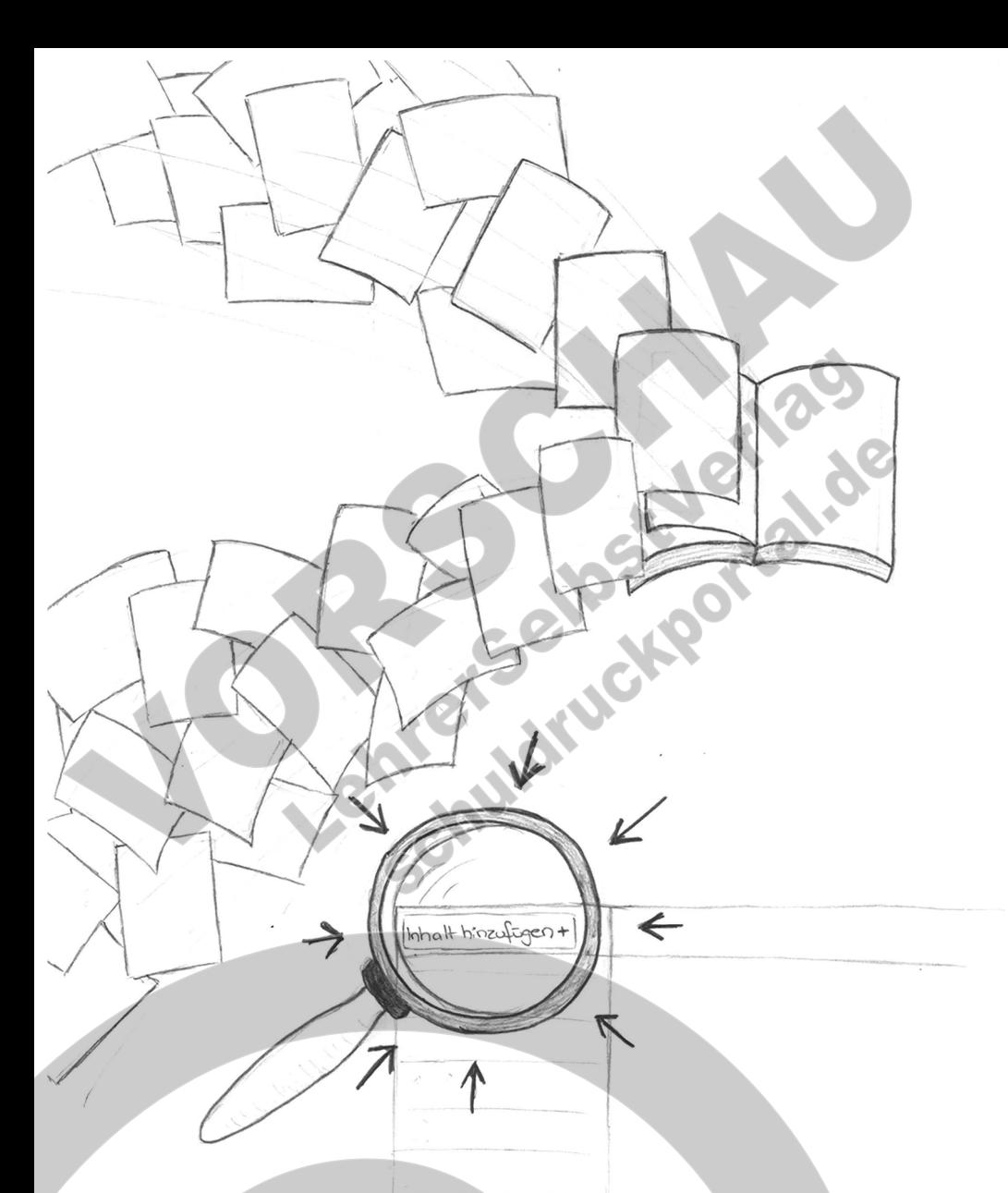

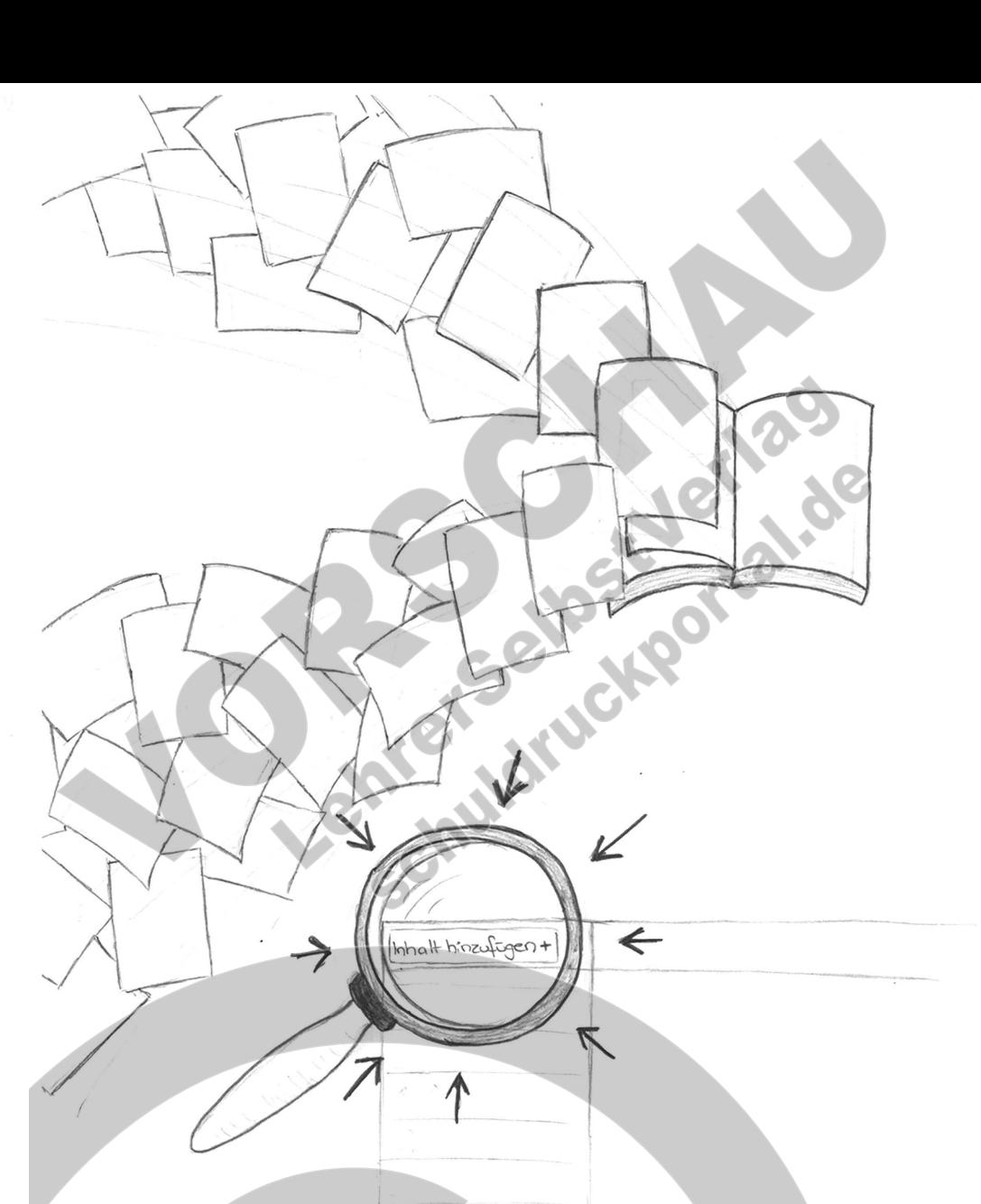

**Einfach fertig gestaltete PDF hochladen und anordnen!**

### **Inhalt nach Ihren Vorlagen!**

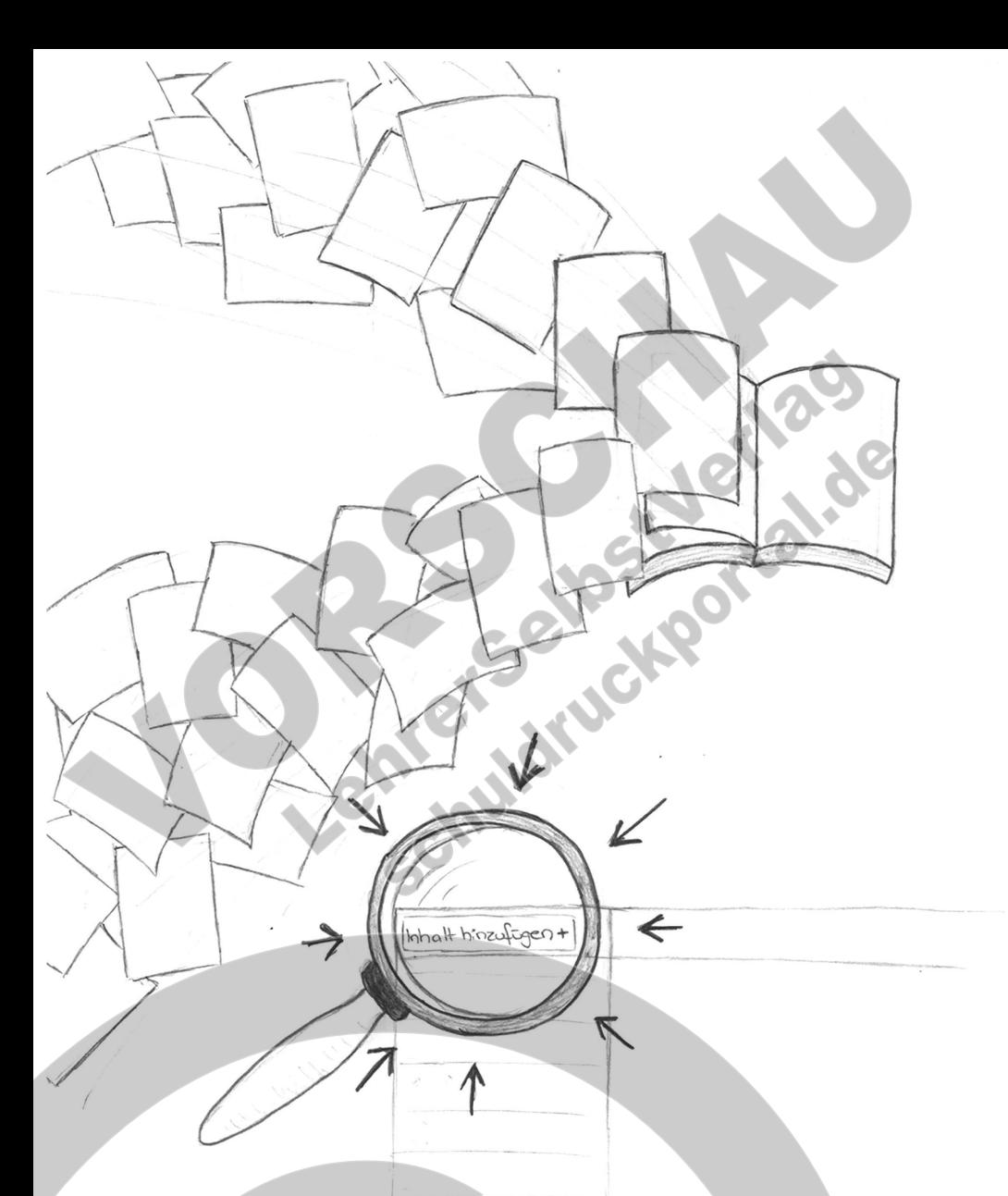

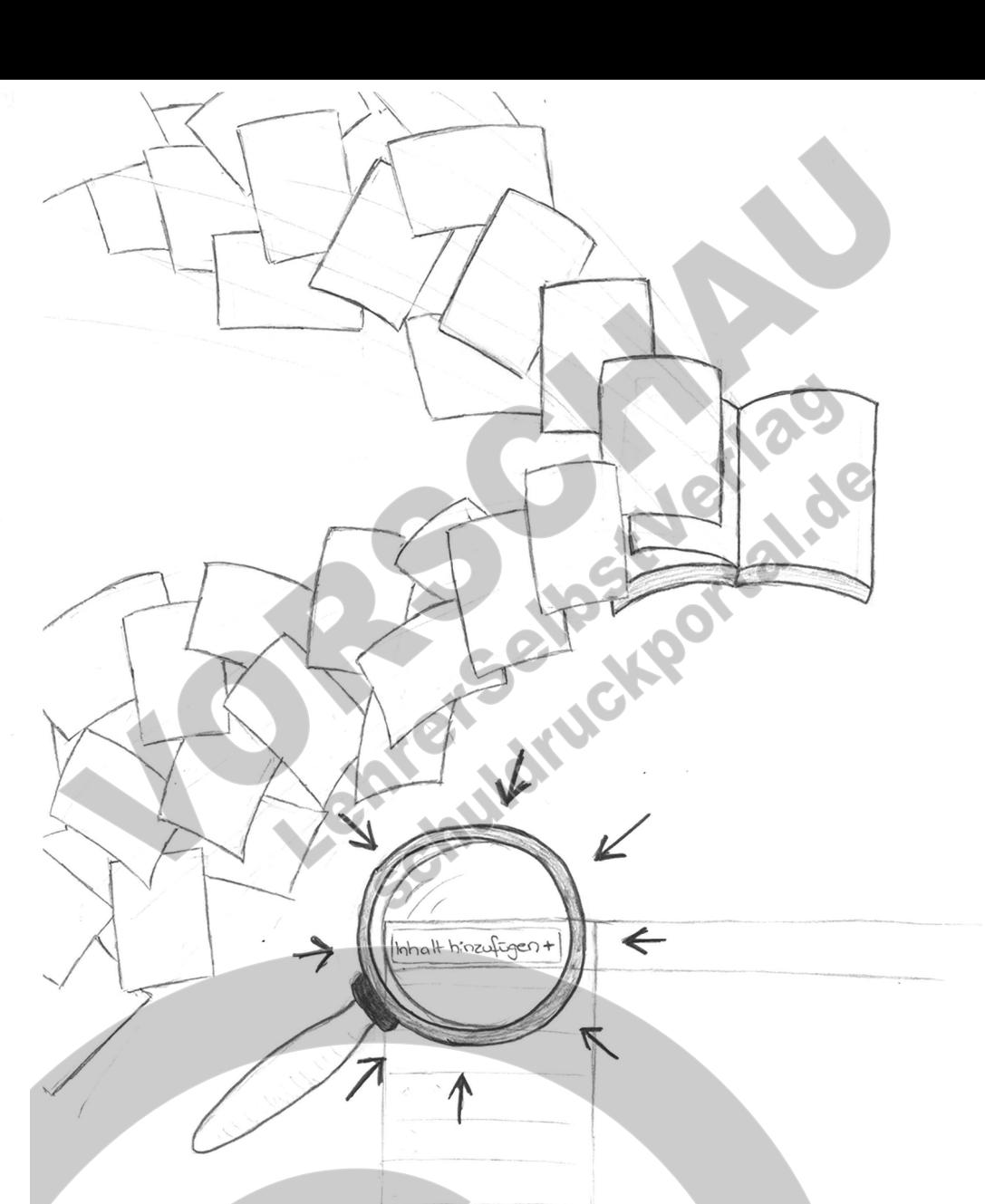

**Einfach fertig gestaltete PDF hochladen und anordnen!**

### **Inhalt nach Ihren Vorlagen!**

![](_page_16_Figure_0.jpeg)

![](_page_16_Picture_1.jpeg)

**Einfach fertig gestaltete PDF hochladen und anordnen!**

### **Inhalt nach Ihren Vorlagen!**

Inhalt hinzufagen +

 $\leftarrow$ 

**Einfach fertig gestaltete PDF hochladen und anordnen!**

### Umschlag nach Ihren Vorlagen!

**Einfach fertig gestaltete PDF hochladen!**

# Umschlag nach Ihren Vorlagen!

**Einfach fertig gestaltete PDF hochladen!**